# **07a63cd0-0**

Holger Beer

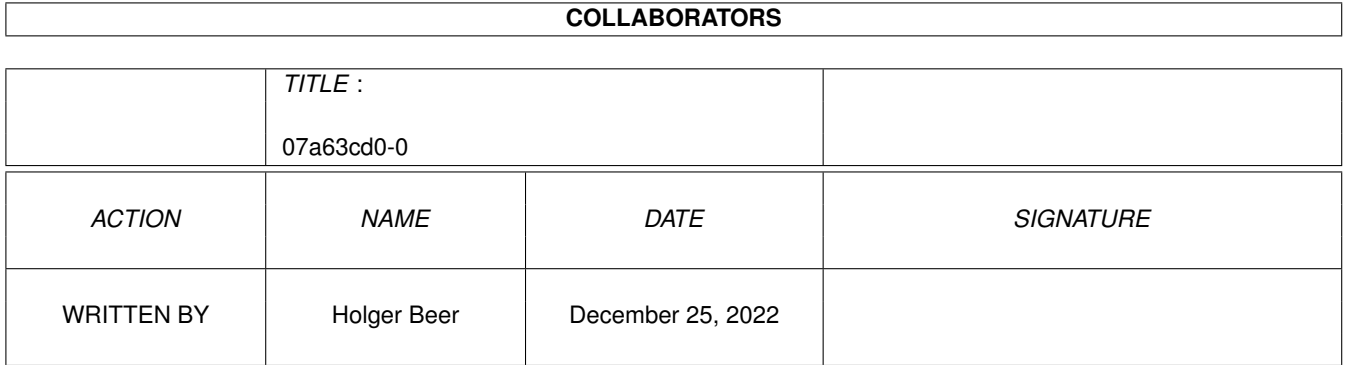

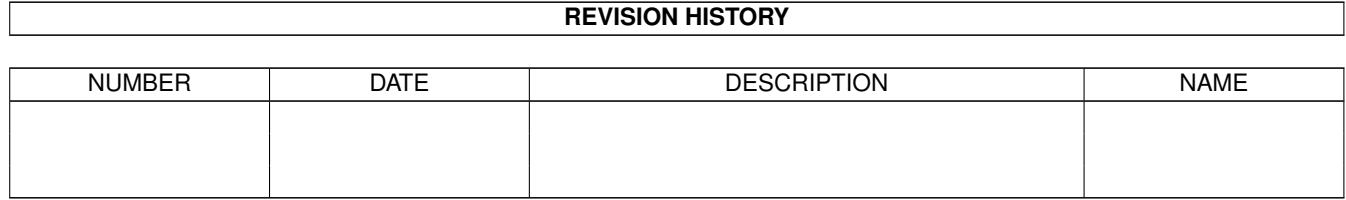

# **Contents**

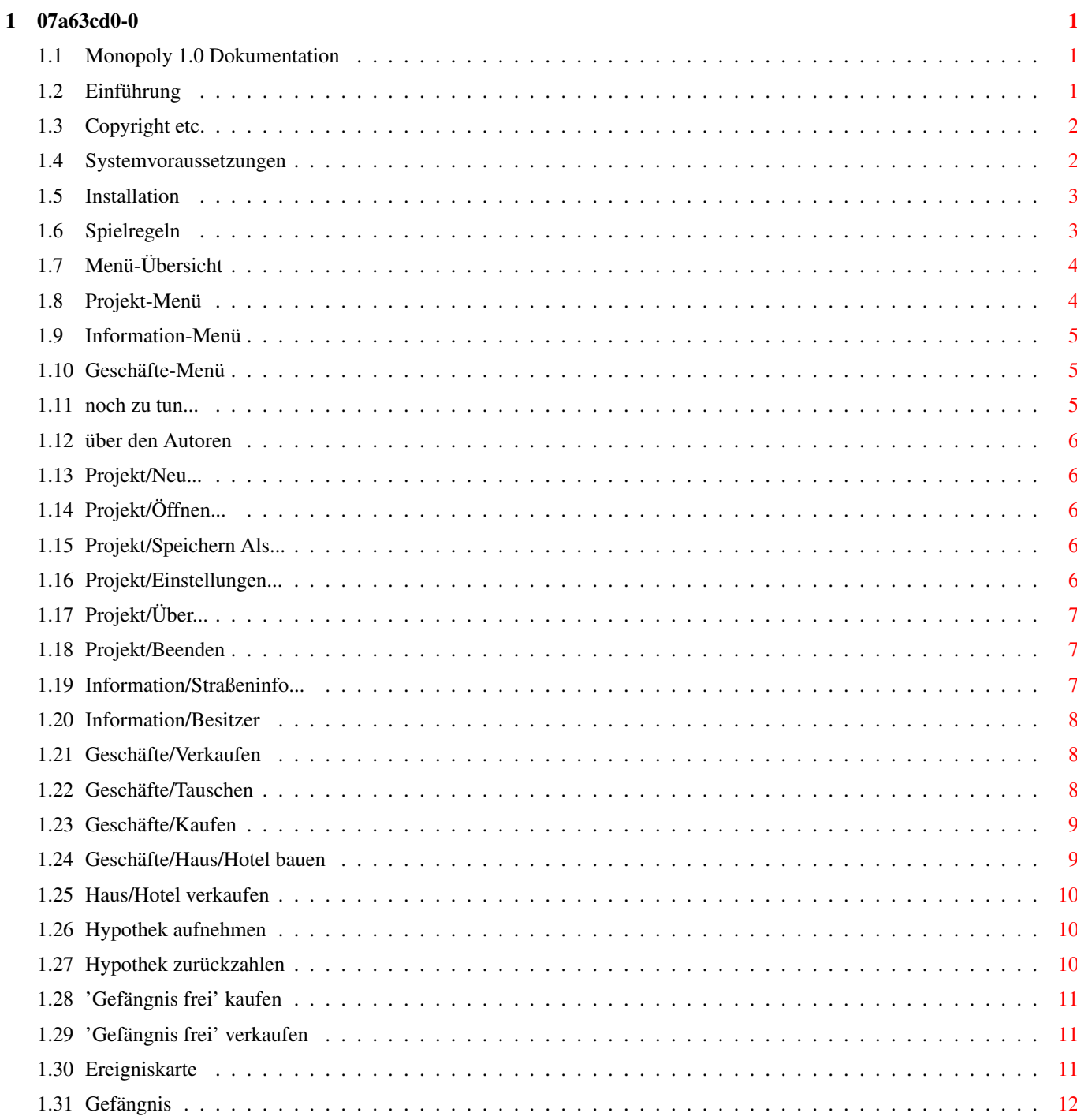

# <span id="page-3-0"></span>**Chapter 1**

# **07a63cd0-0**

# <span id="page-3-1"></span>**1.1 Monopoly 1.0 Dokumentation**

Monopoly 1.0

---------------- von [Holger Beer](#page-8-5)

- · [Einführung](#page-3-3)
- · [Copyright etc.](#page-4-2)
- · [Systemvoraussetzungen](#page-4-3)
- · [Installation](#page-5-2)
- · [Wie wird's gespielt](#page-5-3)
- · [Menü-Übersicht](#page-6-2)
- · [noch zu tun...](#page-7-3)
- · [über den Autoren](#page-8-5)

# <span id="page-3-2"></span>**1.2 Einführung**

<span id="page-3-3"></span>Bei diesem Programm handelt es sich um eine weitere Umsetzung des bekannten Spiels Monopoly auf den Amiga. Verglichen mit anderen Umsetzungen hat es folgende herausragende Features:

- Das Spiel läuft in voller Farbenpracht in mehreren Fenstern

auf der Workbench.

(daher allerdings einige [Systemvoraussetzungen](#page-4-3) )

- die Benutzeroberfläche ist weitestgehend fontsensitiv
- Alle Bezeichnungen wie z.B. Straßennamen sind deutsch
- die dumme Versteigerungsregel ist (noch:ˆ) nicht eingebaut
- Das Programm kann sowohl mit Maus als auch mit Tastatur gesteuert

werden (zum größten Teil)

# <span id="page-4-0"></span>**1.3 Copyright etc.**

<span id="page-4-2"></span>Dieses Programm ist FREEWARE, d.h.

- Es ist kostenlos.

- Es darf frei kopiert werden.

- Für das Kopieren darf jedoch nur eine "normale" Kopiergebühr

verlangt werden.

- Es wird keine Haftung für irgendeinen daraus entstandenen

Schaden übernommen.

- Diese Dokumentation muß jede Kopie begleiten.

- Die Verbreitung über Aminet, Public Domain CDs usw.

ist ausdrücklich erwünscht.

- Veränderungen an diesem Programm dürfen nur mit ausdrücklicher

Genehmigung des [Autoren](#page-8-5) vorgenommen werden.

- usw.

### <span id="page-4-1"></span>**1.4 Systemvoraussetzungen**

<span id="page-4-3"></span>Dieses Spiel benötigt folgende Dinge:

- einen Amiga
- AmigaOS 3.0 oder höher

- gtlayout.library V32 oder höher von Olaf Barthel

(wird in diesem Archiv mitgeliefert)

==» Einen Workbenchbildschirm mit

· einer Höhe von mindestens (ca.) 460 Pixeln.

Also beispielsweise 'PAL:HighRes Interlace'

(für den, der das längere Zeit aushält..),

DBLPAL/DBLNTSC:HighRes "flimmerfrei"

oder am besten einen Grafikkarten-Bildschirmmodus

(getestet mit Cybervision 64)

· vielen Farben

die Grafik des Spiels benutzt 14 Farben (oder so),

d.h. 16 oder 32 Farben wären schon angemessen, obwohl

das Spiel prinzipiell natürlich auch mit 2 Farben läuft..

- einige Menschen, die Monopoly spielen wollen

(denn Computerspieler werden zur Zeit noch nicht unterstützt)

### <span id="page-5-0"></span>**1.5 Installation**

<span id="page-5-2"></span>Zum Starten des Spiels wird keine besondere Installation benötigt. Die gtlayout.library wird auch ohne Installation gefunden, es ist aber durchaus sinnvoll, sie nach LIBS: zu kopieren. ACHTUNG: Vor dem Kopieren sollte getestet werden, ob sich nicht schon eine gtlayout.library in einer neueren Version als 32.3 in LIBS: befindet !! Testen: version libs:gtlayout.library Installieren von gtlayout.library 32.3: copy gtlayout.library LIBS:

## <span id="page-5-1"></span>**1.6 Spielregeln**

<span id="page-5-3"></span>Als erstes sollte der Menüpunkt [Projekt/Neu..](#page-8-6) gewählt werden, um die Spieler für das neue Spiel fest zulegen .

Nachdem dies geschehen ist, werden die Informationen über die Spieler in der Mitte des Spielbretts angezeigt. Die umrahmte Spielfigur bezeichnet den Spieler, der vom Zufallsgenerator ausgewählt wurde, das Spiel zu beginnen.

Immer wenn ein Spieler dran ist zu würfeln - in manchen Fällen auch im Verlauf des Spielzugs, wenn er eine Entscheidung zu treffen hat - , kann er bestimmte Geschäfte abwickeln. Dazu dient das Menü [Geschäfte](#page-7-4) .

Auch Informationen zu den einzelnen Straßen und den Besitzverhältnissen kann der Spieler zu diesem Zeitpunkt abfragen. siehe Menü [Information](#page-7-5)

Wenn der Spieler damit fertig ist, sollte er würfeln. Das Würfeln kann mit der Maus ausgelöst werden, indem man auf einen der Würfel klickt, oder durch Drücken der Leertaste.

Jetzt gibt es, je nach dem Feld, auf dem der Spieler gelandet ist, folgende Möglichkeiten:

- · Der Spieler landet auf einer Straße (dazu zählen auch Bahnhöfe und Elektr.-/Wasser-Werk)
- Straße im Besitz der Bank:

Die Straße kann gekauft werden

Der Preis ist der normale [Wert](#page-9-3) der Straße

- Straße gehört einem anderen Spieler:

Die Miete für diese Straße muß an den Besitzer gezahlt werden

Zur Berechnung der Miete siehe [Information/Straßeninfo...](#page-9-3) .

- Straße gehört dem Spieler selbst oder
- · Feld 'Frei Parken' (das Feld links oben mit dem Auto)

es passiert nix

- · 'Gemeinschaftsfeld' oder
- · 'Ereignisfeld' (die Felder mit dem großen Fragezeichen)

Eine [Ereigniskarte](#page-13-3) erscheint in einem Fenster

und der Spieler muß den Anweisungen folgen

· eines der beiden Steuer-Felder:

Die entsprechende Steuer muß wie angegeben bezahlt werden

Einkommenssteuer: 4000,-

Zuastzsteuer: 2000,-

· Gefängnis-Besuch (das Feld links unten)

Wer auf diesem Feld landet besucht lediglich die Insassen

und kann im nächsten Zug normal weiterziehen.

· Polizist (Feld rechts oben)

Von diesem Feld aus muß der Spieler direkt ins [Gefängnis](#page-14-1) gehen.

Sein Spielzug ist damit auf jeden Fall beendet.

· Auf dem Feld 'LOS' gibt es 4000,- Gehalt.

Dieses Geld wird bei jeder Umrundung auch im Vorbeigehen ausgezahlt.

Nachdem alle Aktionen, die mit dem Standort-Feld zusammenhängen, erledigt sind, kommt im allgemeinen der nächste Spieler an die Reihe. Nach einem Pasch (beide Würfel zeigen die gleiche Zahl) darf der Spieler jedoch noch einmal würfeln. Wenn der Spieler das "Glück" hat dreimal hintereinander einen Pasch zu würfeln, kommt er aber zur Strafe in den [Knast](#page-14-1) und sein Spielzug wird beendet.

Während eines Spielzuges hat ein Spieler unbegrenzten Kredit. Wenn jedoch am Ende des Spielzugs die Schulden noch nicht beglichen sind, wird der Zug noch nicht beendet sondern eine Warnung angezeigt. Wenn nun der Schalter 'Aufgeben' betätigt wird, hat der Spieler verloren und wird samt all seiner Besitztümer vom Spielbrett verbannt.

#### WICHTIG:

Der Spieler kann sich zu diesem Zeitpunkt selbstverständlich noch über das [Geschäfte](#page-7-4) -Menü Geld besorgen, indem er z.B. eine Straße verkauft.

Wenn am Schluß nur noch ein Spieler übrigbleibt, ist er der endgültige Gewinner des Spiels.

# <span id="page-6-0"></span>**1.7 Menü-Übersicht**

<span id="page-6-2"></span>[Projekt](#page-6-3) [Information](#page-7-5) [Geschäfte](#page-7-4)

# <span id="page-6-1"></span>**1.8 Projekt-Menü**

<span id="page-6-3"></span>Projekt [Geschäfte](#page-7-4)

+--------------------

| [Neu... AN](#page-8-6) |

| [Öffnen... AO](#page-8-7) |

| [Speichern Als... AA](#page-8-8) |

|~~~~~~~~~~~~~~~~~~~~ | [Einstellungen... AE](#page-8-9) |

|~~~~~~~~~~~~~~~~~~~~

| [Über... A?](#page-9-4) |

|~~~~~~~~~~~~~~~~~~~~

| [Beenden AQ](#page-9-5) |

+--------------------

# <span id="page-7-0"></span>**1.9 Information-Menü**

<span id="page-7-5"></span>[Projekt](#page-6-3) Information

+---------------- | [Straßeninfo AI](#page-9-3) | | [Besitzer... AB](#page-10-3) |

+----------------

# <span id="page-7-1"></span>**1.10 Geschäfte-Menü**

<span id="page-7-4"></span>[Projekt](#page-6-3) [Information](#page-7-5) Geschäfte +--------------------------- | [Verkaufen AV](#page-10-4) | | [Tauschen AT](#page-10-5) | | [Kaufen AK](#page-11-2) | |~~~~~~~~~~~~~~~~~~~~~~~~~~~ | [Haus/Hotel bauen AH](#page-11-3) | | [Haus/Hotel verkaufen](#page-12-3) | |~~~~~~~~~~~~~~~~~~~~~~~~~~~ | [Hypothek aufnehmen A+](#page-12-4) | | [Hypothek zurückzahlen A-](#page-12-5) | |~~~~~~~~~~~~~~~~~~~~~~~~~~~ | ['Gefängnis frei' kaufen](#page-13-4) | | ['Gefängnis frei' verkaufen](#page-13-5) | +---------------------------

# <span id="page-7-2"></span>**1.11 noch zu tun...**

<span id="page-7-3"></span>Folgende Dinge würde ich gerne noch in dieses Spiel integrieren:

- mehr oder weniger intelligente Computerspieler

- Probleme mit breiten Zeichensätzen (topaz/8 oder gar 9)

beheben

- schnelleres Remapping der Grafik

Auf meinen 030/25 dauerts leider 30s.

(Wie macht Multiview das denn..?)

- Lokalisierung (auch die Grafik des Spielbretts)

- (vielleicht) direkte CyberGraphX-Unterstützung

auf 16/24 Bit-Bildschirmen wird der Aufbau leider ziemlich langsam.

- Eure Vorschläge

Zögert nicht, [mir](#page-8-5) Wünsche, bug reports oder auch nur Meinungen über dieses Spiel zu schicken.

# <span id="page-8-0"></span>**1.12 über den Autoren**

<span id="page-8-5"></span>Dieses Programm wurde geschrieben von

Holger Beer

Ahornweg 3

71034 Böblingen

holger.beer@metronet.de

inu96114@sophos.adv-boeblingen.de

Sendet bitte Eure Kommentare, Fehlermeldungen, Erweiterungswünsche, GELD und andere nette Sachen an eine der oben angegebenen Adressen.

# <span id="page-8-1"></span>**1.13 Projekt/Neu...**

<span id="page-8-6"></span>Projekt/Neu...

Mit diesem Menüpunkt wird ein Fenster geöffnet, in dem die Anzahl, die Namen und die Spielfiguren der Spieler festgelegt werden.

Das Slider-Gadget bestimmt die Anzahl der Spieler von 2-4 und (de-)aktiviert die darunterliegenden entsprechenden Zeilen.

Der Name und die Spielfigur sollten für jeden Spieler eindeutig gewählt werden, sonst kommt es später zu Verwechslungen...

Vom Computer gesteuerte Spieler gibt es in dieser Version von Monopoly leider noch nicht.

# <span id="page-8-2"></span>**1.14 Projekt/Öffnen...**

<span id="page-8-7"></span>Projekt/Öffnen...

Mit diesem Menüpunkt wird ein zuvor mit [Projekt/Speichern Als...](#page-8-8) gesicherter Spielstand wieder geladen. Voreingestellt werden nur die Dateien mit der Endung '.MON' angezeigt, um die Übersicht zu erleichtern.

# <span id="page-8-3"></span>**1.15 Projekt/Speichern Als...**

<span id="page-8-8"></span>Projekt/Speichern Als...

Speichert den aktuellen Spielstand in einer Datei.

Der verwendete Dateiname sollte auf '.MON' enden, damit er später leichter wiedergefunden werden kann.

Das Speichern ist nur am Anfang eines Spielzugs möglich.

siehe: [Projekt/Öffnen...](#page-8-7)

## <span id="page-8-4"></span>**1.16 Projekt/Einstellungen...**

<span id="page-8-9"></span>Projekt/Einstellungen...

not yet implemented..

# <span id="page-9-0"></span>**1.17 Projekt/Über...**

<span id="page-9-4"></span>Projekt/Über... zeigt einige unwichtige Informationen an

# <span id="page-9-1"></span>**1.18 Projekt/Beenden**

<span id="page-9-5"></span>Projekt/Beenden was passiert da wohl?!?

# <span id="page-9-2"></span>**1.19 Information/Straßeninfo...**

<span id="page-9-3"></span>Information/Straßeninfo

Hier können Informationen über jede einzelne Straße abgefragt werden.

Nachdem eine der Straßen mit der Maus ausgewählt wird, öffnet sich ein Fenster, das der Besitzkarte beim "echten" Monopoly nachempfunden ist.

Die Angaben sind folgende:

Wert: Der Preis, der bezahlt werden muß, um die Straße

von der Bank zu kaufen.

Miete: Die Miete, die an den Besitzer gezahlt werden muß, wenn die

Straße noch unbebaut ist.

doppelte Miete: Diese Miete gilt, wenn ein Spieler alle Straßen einer Farbe besitzt

und keine dieser Straßen mit einer Hypothek belastet ist..

Miete mit \

1..4 Häusern: > entsprechend erhöhte Miete

Miete mit Hotel:/

Ein Haus kostet:Preis für ein Haus

(bei [Verkauf](#page-12-3) bekommt der Besitzer nur Hälfte des Preises wieder)

Besitzer: 'Bank' oder der Name eines Spielers.

Wenn die Straße einem Spieler gehört, wird zusätzlich dessen

Spielfigur angezeigt.

Hypothek-Wert: Soviel Geld erhält man für diese Straße über den Menüpunkt

[Geschäfte/Hypothek aufnehmen](#page-12-4) . (Die Hälfte des Straßenwertes)

Wenn bereits eine Hypothek aufgenommen ist, wird dies hier angezeigt.

siehe auch [Geschäfte/Hypothek zurückzahlen](#page-12-5)

Die zur Zeit gültige Miete wird mit einem roten Rahmen dargestellt. Wenn die Straße der Bank gehört oder eine Hypothek aufgenommen ist, muß keine Miete gezahlt werden und daher wird auch nichts umrahmt.

# <span id="page-10-0"></span>**1.20 Information/Besitzer**

<span id="page-10-3"></span>Information/Besitzer...

öffnet ein Fenster mit ein Liste der Straßen, deren Besitzer und der zur Zeit gültigen Miete.

Außerdem wird unten im Fenster angezeigt, wer eine von beiden 'Du kommst aus dem Gefängnis frei'-Karten besitzt.

Dieses Fenster kann im Gegensatz zu allen anderen Fenstern während des weiteren Spielverlaufs offengelassen werden und wird automatisch aktualisiert, wenn sich die Besitzverhältnisse ändern.

# <span id="page-10-1"></span>**1.21 Geschäfte/Verkaufen**

<span id="page-10-4"></span>Geschäfte/Verkaufen

Mit diesem Menüpunkt kann der Spieler eine seiner Straßen an einen anderen Spieler verkaufen, wenn er Geld benötigt.

Dazu muß der Spieler drei Angeben machen:

- Welche Straße will er verkaufen?

Die Straße muß mit der Maus ausgewählt werden.

- Wem will er die Straße verkaufen?

Die Statusanzeige des potentiellen Käufers in der Mitte

des Spielfelds muß mit der Maus gewählt werden.

- Wieviel Geld verlangt er dafür?

Die Vorgabe ist der Wert der Straße, bei aufgenommener

Hypothek der halbe Wert.

Bei Eingabe von '0' wird das Geschäft abgebrochen.

#### WICHTIG:

Es können (laut offiziellen Spielregeln) keine Straßen mit Häusern/Hotels verkauft werden. Wenn ein Verkauf zustandekommt, werden eventuell vorhandene Häuser (auch auf anderen Straßen der selben Farbgruppe) automatisch an die Bank zurückverkauft und der Besitzer erhält die Hälfte des Kaufpreises für die Häuser.

#### WICHTIG:

Wenn die Straße mit einer Hypothek belastet ist, muß der Käufer sofort 10% des Hypothekwertes (5% des Straßenwertes) an die Bank bezahlen. Der Käufer erhält jedoch auch die Möglichkeit, noch während des Kaufs die Hypothek zurückzuzahlen. Dann entfallen diese zusätzlichen 10% Zinsen. Er muß jedoch immer noch die "normalen" 10% Zinsen bezahlen. siehe [Geschäfte/Hy](#page-12-5)[pothek zurückzahlen](#page-12-5)

(Das hier ist wirklich die komplizierteste Regel von Monopoly..)

## <span id="page-10-2"></span>**1.22 Geschäfte/Tauschen**

<span id="page-10-5"></span>Geschäfte/Tauschen

Mit dieser Funktion kann der Spieler eine seiner Straßen gegen eine Straße eines Rivalen tauschen. Prinzipiell ist dies das gleiche, wie wenn er

- seine Straße verkauft und

- die andere Straße zum gleichen Preis kauft

Deshalb gelten auch die gleichen Regeln, die unter WICHTIG in den Kapiteln

[Geschäfte/Verkaufen](#page-10-4) und

[Geschäfte/Kaufen](#page-11-2) nachzulesen sind.

# <span id="page-11-0"></span>**1.23 Geschäfte/Kaufen**

#### <span id="page-11-2"></span>Geschäfte/Kaufen

Mit diesem Menüpunkt kann der Spieler eine Straße eines anderen Spielers kaufen.

Dazu muß der Spieler zwei Angeben machen:

- Welche Straße will er kaufen?

Die Straße muß mit der Maus ausgewählt werden.

- Wieviel Geld bietet er dafür?

Die Vorgabe ist der Wert der Straße, bei aufgenommener

Hypothek der halbe Wert.

Bei Eingabe von '0' wird das Geschäft abgebrochen.

#### WICHTIG:

Es können (laut offiziellen Spielregeln) keine Straßen mit Häusern/Hotels gekauft werden. Wenn ein Kauf zustandekommt, werden eventuell vorhandene Häuser (auch auf anderen Straßen der selben Farbgruppe) automatisch an die Bank zurückverkauft und der Besitzer erhält die Hälfte des Kaufpreises für die Häuser.

#### WICHTIG:

Wenn die Straße mit einer Hypothek belastet ist, muß der Spieler sofort 10% des Hypothekwertes (5% des Straßenwertes) an die Bank bezahlen. Er erhält jedoch auch die Möglichkeit, noch während des Kaufs die Hypothek zurückzuzahlen. Dann entfallen diese zusätzlichen 10% Zinsen. Er muß jedoch immer noch die "normalen" 10% Zinsen bezahlen. siehe [Geschäfte/Hypothek](#page-12-5) [zurückzahlen](#page-12-5)

(Das hier ist wirklich die komplizierteste Regel von Monopoly..)

# <span id="page-11-1"></span>**1.24 Geschäfte/Haus/Hotel bauen**

#### <span id="page-11-3"></span>Geschäfte/Haus/Hotel bauen

Um Häuser zu bauen, muß der Spieler jetzt seine Straße(n) mit der Maus anklicken.

Häuser können allerdings nur unter folgenden Voraussetzungen gebaut werden:

- Es muß sich um eine normale Straße handeln

(erkennbar an der farbigen Leiste auf dem Spielfeld)

- Der Spieler muß alle Straßen von dieser Farbgruppe besitzen

- Keine der Straßen darf mit einer [Hypothek](#page-12-4) belastet sein

- Auf den Straßen einer Farbgruppe müssen die Häuser gleichmäßig

verteilt werden.

D.h. der Unterschied in der Häuseranzahl darf höchstens 1 betragen.

Ein Hotel ist eigentlich das gleiche wie 5 Häuser auf einer Straße. (Es sieht nur etwas anders aus.)

Den Preis für ein Haus kann man über [Information/Straßeninfo](#page-9-3) erfahren oder aus folgender einfacher Regel herleiten:

- Auf allen Straßen am unteren Spielbrettrand kosten die Häuser

1000,-

- Auf den linken Straßen kosten sie

2000,-

- oben kosten sie

3000,-

- und rechts

4000,-

ACHTUNG:

Beim [Verkauf](#page-12-3) von Häusern erhält man nur die Hälfte des Kaufpreises erstattet!

# <span id="page-12-0"></span>**1.25 Haus/Hotel verkaufen**

<span id="page-12-3"></span>Geschäfte/Haus/Hotelverkaufen

Um Häuser zu verkaufen, muß der Spieler jetzt seine bebaute(n) Straße(n) mit der Maus anklicken.

Auch beim Verkaufen von Häusern muß darauf geachtet werden, daß alle Straßen einer Farbgruppe gleichmäßig bebaut bleiben, d.h. der Unterschied der Häuseranzahl darf höchstens 1 betragen.

Der Spieler erhält lediglich die Hälfte des Kaufpreises für das Haus wieder.

Beim [Verkaufen einer Straße](#page-10-4) werden die Häuser automatisch an die Bank zurückverkauft, ohne daß dieser Menüpunkt aufgerufen werden muß.

# <span id="page-12-1"></span>**1.26 Hypothek aufnehmen**

<span id="page-12-4"></span>Geschäfte/Hypothek aufnehmen

Nach Wahl dieses Menüpunkts muß der Spiel eine Straße wählen, die er mit einer Hypothek belasten will.

Dies ist nur bei Straßen mit folgenden Eigenschaften möglich:

- Die Straße muß dem Spieler gehören
- Die Straße darf noch nicht mit einer Hypothek belastet sein

Und für normale Straßen zusätzlich:

- Keine der Straßen dieser Farbgruppe darf bebaut sein

Der Spieler erhält darauf sofort die Hälfte des Straßenwertes ausgezahlt. (Der Wert steht auf dem Spielbrett. Wer keine verkehrtrummen Zahlen lesen kann, sollte [Information/StraßenInfo](#page-9-3) benutzen!)

Solange die Hypothek bestehen bleibt, erhält der Spieler jedoch keine Miete mehr, auch wenn ein anderer Spieler mit seiner Figur darauf landet.

siehe [Geschäfte/Hypothek zurückzahlen](#page-12-5)

# <span id="page-12-2"></span>**1.27 Hypothek zurückzahlen**

<span id="page-12-5"></span>Geschäfte/Hypothek zurückzahlen

Wenn der Spieler wieder genug Geld hat, um die Hypothek zurückzuzahlen, sollte er diesen Menüpunkt benutzen, damit er wieder Miete von den anderen Spielern einziehen kann.

Zurückgezahlt werden muß jedoch nicht nur der Wert der Hypothek sondern auch 10% Zinsen.

Beispiel:

Die Badstraße hat einen Wert von 1200,-.

Für eine Hypothek erhält man also 600,-.

Zurückgezahlt werden muß dann  $600$ ,- $* 1,1 = 660$ ,-.

### <span id="page-13-0"></span>**1.28 'Gefängnis frei' kaufen**

<span id="page-13-4"></span>Geschäfte/'Gefängnis frei' kaufen

Hier besteht die Möglichkeit, eine 'Du kommst aus dem Gefängnis frei'-Karte von einem Mitspieler zu kaufen. Dies ist besonders sinnvoll, wenn man gerade im [Gefängnis](#page-14-1) sitzt.

Dazu muß der Spieler zwei Angeben machen:

- Von wem will er die Karte kaufen?

Die Statusanzeige des Kartenbesitzers in der Mitte

des Spielfelds muß mit der Maus gewählt werden.

- Wieviel Geld bietet er dafür?

Die Vorgabe ist 500,-.

Mehr als 1000,- zu bieten ist nicht sehr sinnvoll, da man für 1000,-

sowieso das Gefängnis immer verlassen darf.

Bei Eingabe von '0' wird das Geschäft abgebrochen.

Um zu erfahren, wer eine derartige Karte besitzt, sollte man [Information/Besitzer](#page-10-3) befragen.

Wenn der Kartenbesitzer mit dem Preis einverstanden ist, wird im Gefängnis sofort die Benutzung der Karte angeboten. Weitere Informationen zum Gefängnis gibt's [hier](#page-14-1) .

### <span id="page-13-1"></span>**1.29 'Gefängnis frei' verkaufen**

<span id="page-13-5"></span>Geschäfte/'Gefängnis frei' verkaufen

erlaubt es dem Spieler, seine 'Du kommst aus dem Gefängnis frei'-Karte an einen Mitspieler zu verkaufen.

Wenn der Spieler keine Karte besitzt, bleibt der Menüpunkt wirkungslos.

Der Spieler muß zwei Angeben machen:

- Wem will er die Karte verkaufen?

Die Statusanzeige des potentiellen Käufers in der Mitte

des Spielfelds muß mit der Maus gewählt werden.

- Wieviel Geld verlangt er dafür?

Die Vorgabe ist 500,-.

Mehr als 1000,- zu verlangen ist nicht sehr sinnvoll, da man für 1000,-

sowieso das Gefängnis immer verlassen darf.

Bei Eingabe von '0' wird das Geschäft abgebrochen.

Wenn der andere Spieler einverstanden ist, wird das Geld sofort umgebucht.

### <span id="page-13-2"></span>**1.30 Ereigniskarte**

<span id="page-13-3"></span>Es gibt bei Monopoly zwei verschiedene Kartenstapel, die allerdings teilweise auch aus gleichen oder ähnliche Karten bestehen: die Ereigniskarten und die Gemeinschaftskarten.

Im folgenden werden die verschiedenen Arten von Karten beschrieben:

- 'Gefängnis frei'-Karten:

Dies sind die einzigen Karten, die der Spieler behalten darf, bis er sie im [Gefängnis](#page-14-1) benutzen kann oder [verkauft](#page-13-5) . - 'Rücke vor'-Karten: Der Spieler bewegt seine Figur sofort vorwärts bis zum angegebenen Feld und führt dort die [üblichen Aktionen](#page-5-3) aus. Wenn die Spielfigur dabei über Los bewegt wurde, erhält der Spieler 4000,- (Ausnahme: 'Gehe zur Badstraße zurück'). - 'Gehe in das Gefängnis'-Karten Der Spieler muß sofort ins [Gefängnis](#page-14-1) . Der Spielzug wird dadurch auf jeden Fall beendet und der Spieler erhält auf keinen Fall 4000,-. 'Gefängnis frei'-Karten können dann erst im nächsten Spielzug angewandt werden. - 'Gewinn'- oder 'Verlust'-Karten Diese Karten bewirken nur eine Veränderung des Kontostandes. Bsp.: Lotteriegewinn, Betrunken im Dienst,... - 'Gehe drei Felder zurück'-Karte Auf dem Feld, auf dem die Spielfigur dann landet, müssen auch wieder die [üblichen Aktionen](#page-5-3) ausgeführt werden. - 'Straßenarbeiten'- oder 'Hausrenovierung'-Karte Diese Karten können für Besitzer von vielen Häusern und Hotels sehr teuer werden. - '200,- oder Ereigniskarte'-Karte Hier hat der Spieler die Möglichkeit, das Risiko einer Ereigniskarte auf sich zu nehmen. - 'Geburtstags'-Karte Der Spieler zieht von jedem anderen Spieler 200,- ein. Dies ist die einzige Karte, die auch die Mitspieler beeinflußt.

## <span id="page-14-0"></span>**1.31 Gefängnis**

<span id="page-14-1"></span>Ins Gefängnis kommt man auf drei verschiedene Weisen:

- Durch Landen auf dem 'Gehe in das Gefängnis'-Feld.

(das Feld rechts oben mit dem Polizisten)

- Durch Ziehen einer ['Gehe in das Gefängnis'-Karte](#page-13-3)

- Dadurch, daß man dreimal direkt hintereinander einen Pasch würfelt.

Wieder hinaus aus dem Gefängnis kommt man

- durch Verbrauchen einer 'Gefängnis frei'-Karte

(, die man auch im Gefängnis noch erwerben kann

über den Menüpunkt ['Gefängnis frei' kaufen](#page-13-4) )

- durch Zahlen von 1000,-

- durch Würfeln eines Paschs

spätestens jedoch nach dem dritten Spielzug im Gefängnis (ohne Pasch gegen 1000,-).

Die zur Verfügung stehenden Optionen werden automatisch angezeigt.